## **BAB V**

## **IMPLEMENTASI DAN PENGUJIAN SISTEM**

#### **5.1 HASIL IMPLEMENTASI**

Pada tahap ini penulis mengimplementasikan hasil rancangan yang telah dilakukan pada bab sebelumnya sehingga dapat menghasilkan suatu sistem atau perangkat lunak. Adapun hasil dari implementasi dapat diuraikan sebagai berikut :

#### **5.1.1 IMPLEMENTASI** *OUTPUT*

Implementasi *output* merupakan tahapan dari rancangan *output* menjadi hasil yang berasal dari *input* yang diberikan. Implementasi *Output* adalah sebagai berikut:

## **1. Tampilan Halaman Home Pengunjung**

Halaman home pengunjung merupakan tampilan awal pada saat pengguna mengakses website. Pengguna dapat melihat informasi produk terbaru, melihat kategori, melihat profil toko, dan melihat cara pembelian. Tampilan website halaman utama adalah seperti gambar 5.1 berdasarkan implementasi dari rancangan gambar 4.28

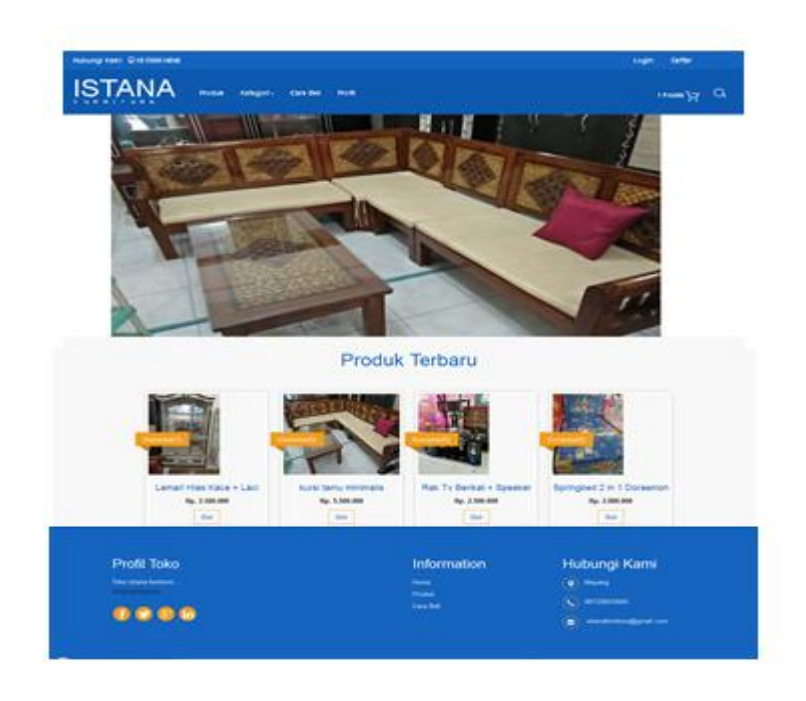

## **Gambar 5.1 Halaman Home Pengunjung**

## **2. Tampilan Halaman Profil**

Halaman profil merupakan tampilan yang birisi informasi tentang profil toko. Tampilan website halaman profil adalah seperti gambar 5.2 berdasarkan implementasi dari rancangan gambar 4.29

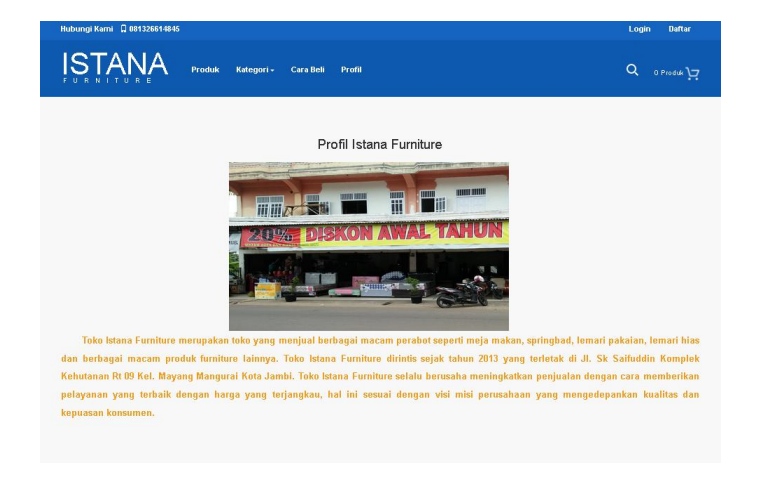

**Gambar 5.2 Halaman profil**

## **3. Halaman Cara Pembelian**

Halaman cara pembelian merupakan tampilan yang berisikan mengenai informasi tentang cara pembelian. Tampilan website halaman cara pembelian adalah seperti gambar 5.3 berdasarkan implementasi dari rancangan gambar 4.30

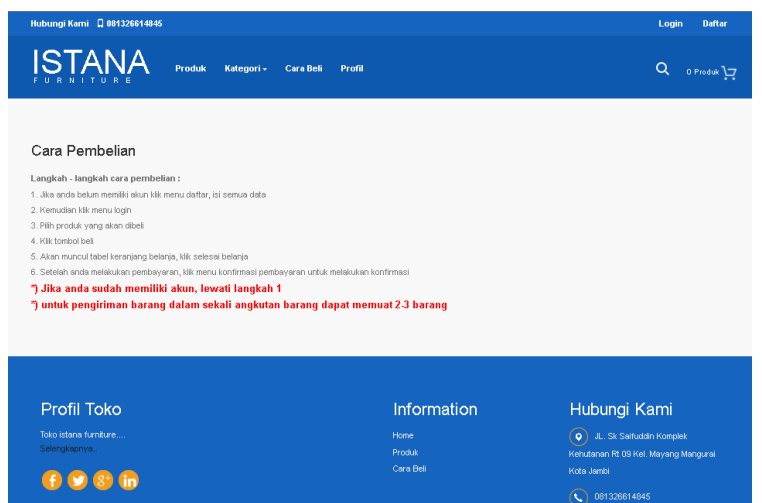

**Gambar 5.3 Halaman Cara Pembelian**

### **4. Halaman Home admin**

Halaman home admin merupakan tampilan selamat datang untuk admin dna terdapat fitur-fitur menu yang membantu admin untuk mengelola website toko. Tampilan website halaman home admin adalah seperti gambar 5.4 berdasarkan implementasi dari rancangan gambar 4.31

| Home                   |                                                                                                    |
|------------------------|----------------------------------------------------------------------------------------------------|
| <b>Data Admin</b>      | <b>Selamat Datang</b>                                                                                                    |
| <b>Data Kustomer</b>   | Hai admin kece, selamat datang di halaman Administrator.<br>Silahkan klik menu pilihan yang berada di sebelah kiri untuk mengelola content website. |
| Laporan                |                                                                                                    |
| <b>Kategori Produk</b> |                                                                                                    |
| Produk                 |                                                                                                    |
| Order                  |                                                                                                    |
| Konfirmasi:2           |                                                                                                    |
| <b>Ongkos Kirim</b>    |                                                                                                    |
| <b>Profil Toko</b>     |                                                                                                    |
| <b>Cara Beli</b>       |                                                                                                    |
| <b>Keluar</b>          |                                                                                                    |
|                        | Login: Selasa, 07 Februari 2017   03:36:17 WIB                                                                                                    |
|                        | Copyright @ 2017 by Istana Furniture. All rights reserved.                                                                                          |

**Gambar 5.4 Halaman Home Admin**

## **5. Halaman Admin Melihat Kategori**

Halaman admin melihat kategori merupakan tampilan yang berisikan semua kategori produk yang tersedia pada toko istana furniture. Tampilan website halaman admin lihat kategori adalah seperti gambar 5.5 berdasarkan implementasi dari rancangan gambar 4.32

| <b>Home</b>            |                                                            | Kategori             |              |  |  |  |  |  |  |
|------------------------|------------------------------------------------------------|----------------------|--------------|--|--|--|--|--|--|
| Data Admin             |                                                            |                      |              |  |  |  |  |  |  |
| <b>Data Kustomer</b>   |                                                            | Tambah Kategori      |              |  |  |  |  |  |  |
| Laporan                | <b>NO</b>                                                  | <b>NAMA KATEGORI</b> | <b>AKSI</b>  |  |  |  |  |  |  |
| <b>Kategori Produk</b> | 1                                                          | kamar set            | Edit   Hapus |  |  |  |  |  |  |
| Produk                 | $\overline{2}$                                             | Rak Tv               | Edit   Hapus |  |  |  |  |  |  |
| Order                  | з                                                          | spring bed           | Edit   Hapus |  |  |  |  |  |  |
|                        | 4                                                          | lemari               | Edit   Hapus |  |  |  |  |  |  |
| Konfirmasi:2           | 5                                                          | Kursi                | Edit   Hapus |  |  |  |  |  |  |
| <b>Ongkos Kirim</b>    | 6                                                          | Meja                 | Edit   Hapus |  |  |  |  |  |  |
| <b>Profil Toko</b>     |                                                            |                      |              |  |  |  |  |  |  |
| <b>Cara Beli</b>       |                                                            |                      |              |  |  |  |  |  |  |
| <b>Keluar</b>          |                                                            |                      |              |  |  |  |  |  |  |
|                        | Copyright @ 2017 by Istana Furniture. All rights reserved. |                      |              |  |  |  |  |  |  |

**Gambar 5.5 Halaman Admin Melihat Kategori**

#### **6. Halaman Admin lihat produk**

Halaman admin melihat produk merupakan tampilan yang berisikan semua produk-produk yang tersedia. Tampilan website halaman admin lihat

produk adalah seperti gambar 5.6 berdasarkan implementasi dari rancangan gambar 4.33

| <b>Kategori Produk</b><br>DISKON(%)<br><b>TGL. MASUK</b><br><b>NO</b><br><b>NAMA PRODUK</b><br><b>HARGA</b><br><b>STOK</b><br><b>Produk</b><br>2,000,000<br>5<br>3<br>kursi makan<br>07 Februari 2017<br>Order<br>Konfirmasi:2<br>sofa L aki<br>5<br>$\overline{2}$<br>5.500,000<br>4<br>07 Februari 2017<br><b>Ongkos Kirim</b><br>$\overline{7}$<br>$\overline{3}$<br>$\bullet$<br>07 Februari 2017<br>kursi jati<br>6.800.000 | <b>AKSI</b>  |
|----------------------------------------------------------------------------------------------------|--------------|
|                                                                                                    |              |
|                                                                                                    | Edit   Hapus |
|                                                                                                    |              |
|                                                                                                    | Edit   Hapus |
|                                                                                                    | Edit   Hapus |
| <b>Profil Toko</b><br>s<br>6<br>4<br>lemari hias<br>13.500.000<br>07 Februari 2017                                                                                                    | Edit   Hapus |
| <b>Cara Beli</b><br>5<br>$\overline{2}$<br>kamar set jati cinta<br>21,000,000<br>$\bullet$<br>07 Februari 2017<br><b>Keluar</b>                                                                                                    | Edit   Hapus |
| 6<br>5<br>$\bullet$<br>07 Februari 2017<br>kamar set<br>28,000,000                                                                                                    | Edit   Hapus |
| $\overline{7}$<br>lemari pakaian<br>10<br>$\mathbf{1}$<br>07 Februari 2017<br>7.000.000                                                                                                    | Edit   Hapus |
| 8<br>5<br>springbed No.1<br>3.600.000<br>4<br>07 Februari 2017                                                                                                    | Edit   Hapus |
| 9<br>$\overline{2}$<br>Springbed 2 in 1 Doraemon<br>$\mathbf{0}$<br>07 Februari 2017<br>2.000.000                                                                                                    | Edit   Hapus |
|                                                                                                    | Edit   Hapus |

**Gambar 5.6 Halaman Admin Melihat Produk**

## **7. Halaman Admin Melihat Order**

Halaman admin lihat order merupakan tampilan yang berisikan semua produk-orderan yang telah dilakukan oleh kustomer. Tampilan website halaman admin lihat order adalah seperti gambar 5.7 berdasarkan implementasi dari rancangan gambar 4.34

| Home<br>Data Admin<br><b>Data Kustomer</b><br>Laporan<br><b>Kategori Produk</b> | Order<br>Order Offline<br>$\vert$ $\vert$<br>10 | records per page                                           | Search:           |            |               |                              |             |
|---------------------------------------------------------------------------------|-------------------------------------------------|------------------------------------------------------------|-------------------|------------|---------------|------------------------------|-------------|
| Produk                                                                          | <b>NO.ORDER</b>                                 | <b>NAMA KUSTOMER</b>                                       | <b>TGL. ORDER</b> | <b>JAM</b> | <b>STATUS</b> | <b>KONFIRMASI PEMBAYARAN</b> | <b>AKSI</b> |
| Order                                                                           | 281                                             | lidya                                                      | 05 Februari 2017  | 16:45:25   | Lunas         | Sudah                        | Detail      |
| Konfirmasi:2                                                                    | 282                                             | lidva                                                      | 06 Februari 2017  | 06:57:32   | Lunas         | Sudah                        | Detail      |
| <b>Ongkos Kirim</b>                                                             |                                                 |                                                            |                   |            |               |                              |             |
| <b>Profil Toko</b>                                                              | 283                                             | winda wati                                                 | 07 Februari 2017  | 00:07:19   | Baru          | <b>Belum</b>                 | Detail      |
| <b>Cara Beli</b>                                                                |                                                 |                                                            |                   |            |               |                              |             |
| <b>Keluar</b>                                                                   |                                                 | Menampikan 1 to 3 of 3 entries                             |                   |            |               | Previous                     | <b>Next</b> |
|                                                                                 |                                                 |                                                            |                   |            |               |                              |             |
|                                                                                 |                                                 | Copyright @ 2017 by Istana Furniture. All rights reserved. |                   |            |               |                              |             |

**Gambar 5.7 Halaman Admin Melihat Order**

### **8. Halaman Admin Melihat Ongkos Kirim**

Halaman admin melihat ongkos kirim merupakan halaman yang berisikan detail daftar kota dan ongkos kirim yang ada di Istana Furnitur. Tampilan website halaman admin melihat ongkos kirim adalah seperti gambar 5.8 berdasarkan implementasi dari rancangan gambar 4.35

| Home                   |                |                                                            |                     |              |
|------------------------|----------------|------------------------------------------------------------|---------------------|--------------|
| <b>Data Admin</b>      |                | <b>Ongkos Kirim</b>                                        |                     |              |
| <b>Data Kustomer</b>   |                | Tambah Ongkos Kirim                                        |                     |              |
| Laporan                | <b>NO</b>      | <b>NAMA KOTA</b>                                           | <b>ONGKOS KIRIM</b> | <b>AKSI</b>  |
| <b>Kategori Produk</b> | 1              | Kerinci                                                    | 500.000             | Edit   Hapus |
| <b>Produk</b>          | $\overline{2}$ | Palembang                                                  | 400.000             | Edit   Hapus |
| Order                  | з              | Kota Jambi                                                 | 50,000              | Edit   Hapus |
|                        | 4              | Muaro Jambi                                                | 150.000             | Edit   Hapus |
| Konfirmasi:2           | 5              | Bungo                                                      | 200.000             | Edit   Hapus |
| <b>Ongkos Kirim</b>    | 6              | Batanghari                                                 | 100.000             | Edit   Hapus |
| <b>Profil Toko</b>     | 7              | <b>Tanjab Barat</b>                                        | 150.000             | Edit   Hapus |
| <b>Cara Beli</b>       | 8              | <b>Tanjab Timur</b>                                        | 150.000             | Edit   Hapus |
| <b>Keluar</b>          | 9              | Tebo                                                       | 150.000             | Edit   Hapus |
|                        | 10             | Kota Sungai Penuh                                          | 150.000             | Edit   Hapus |
|                        |                |                                                            |                     |              |
|                        |                | Copyright @ 2017 by Istana Furniture. All rights reserved. |                     |              |

**Gambar 5.8 Halaman Admin Melihat Ongkos Kirim**

### **5.1.2 IMPLEMENTASI** *INPUT*

Pada aplikasi yang dibuat ada beberapa *input* yang akan diproses untuk menghasilkan *output* sesuai dengan input yang diberikan. Implementasi inmput adalah sebagai berikut :

## **1. Tampilan Halaman Form Daftar**

Tampilan halaman form daftar berisikan data-data yang harus diisikan oleh pengunjung untuk menjadi kostumer. Tampilan website halaman form daftar adalah seperti gambar 5.9 berdasarkan implementasi dari rancangan gambar 4.36

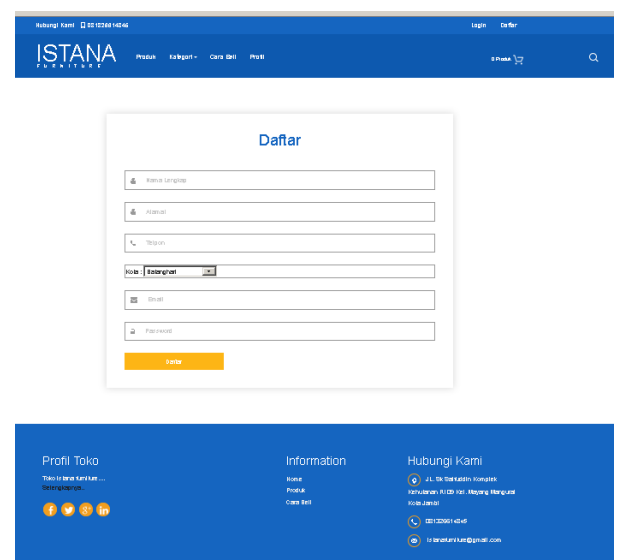

## **Gambar 5.9 Halaman Form Daftar**

## **2. Tampilan Halaman Login pengunjung**

Tampilan Halaman Login pengunjung merupakan halaman yang berisikan data-data yang akan diinput oleh pengunjung untuk melakukan login. Tampilan website halaman login pengunjung adalah seperti gambar 5.10 bedasarkan implementasi dari rancangan gambar 4.37

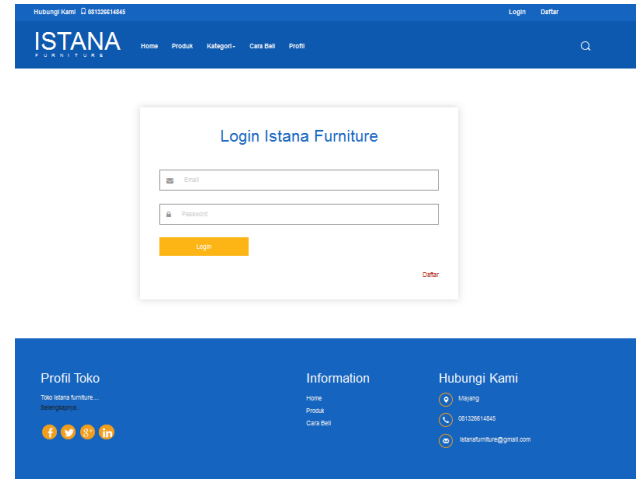

**Gambar 5.10 Halaman Login Pengunjung**

#### **3. Tampilan Halaman Login admin**

Tampilan halaman login admin merupakan halaman yang berisikan datadata yang akan diinputkan oleh admin melakukan login ke dalam sistem. Tampilan website halaman login admin adalah seperti gambar 5.1 1berdasarkan implementasi dari rancangan gambar 4.38

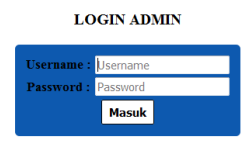

## **Gambar 5.11 Halaman Login Admin**

## **4. Tampilan Halaman Tambah kategori**

Tampilan Halaman tambah kategori merupakan tampilan yang berisikan data yang akan diinput oleh admin untuk menambah kategori baru. Tampilan website halaman tambah kategori adalah seperti gambar 5.12 berdasarkan implementasi dari rancangan gambar 4.39

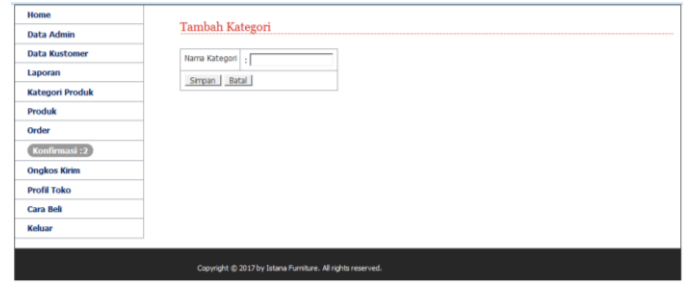

#### **Gambar 5.12 Halaman Tambah Kategori**

### **5. Tampilan Halaman Edit Kategori**

Tampilan Halaman Edit Kategori merupakan tampilan yang berisikan datadata yang akan diedit oleh admin untuk mengubah kategori. Tampilan website halaman edit kategori adalah seperti gambar 5.13 berdasarkan implementasi dari rancangan gambar 4.40

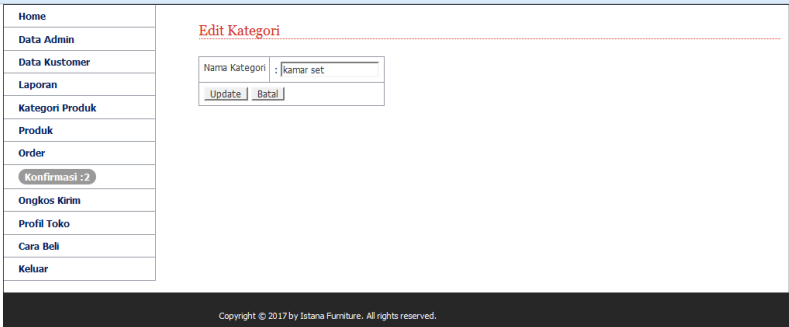

**Gambar 5.13 Halaman Edit Kategori**

## **6. Tampilan Halaman Tambah Produk**

Tampilan Halaman tambah produk merupakan tampilan yang berisikan data-data produk yang akan ditambah oleh admin untuk menambah produk. Tampilan website halaman tambah produk adalah seperti gambar 5.14 berdasarkan implementasi dari rancangan gambar 4.41

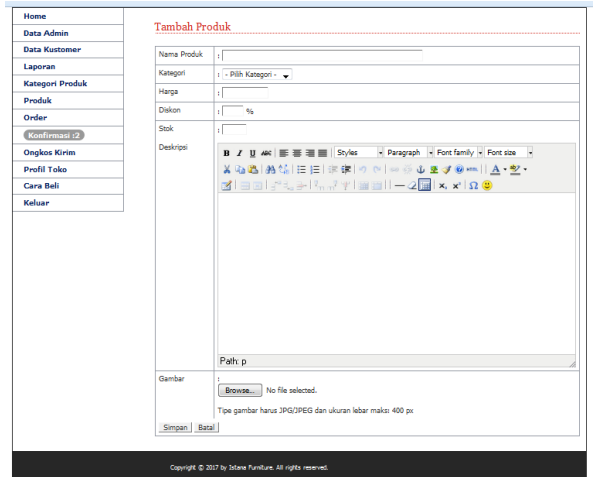

**Gambar 5.14 Halaman Tambah Produk**

## **7. Tampilan Halaman Edit produk**

Tampilan Halaman Edit produk merupakan tampilan yang berisikan datadata produk yang akan diedit oleh admin untuk mengubah produk. Tampilan website halaman tambah produk adalah seperti gambar 5.15 berdasarkan implementasi dari rancangan gambar 4.42

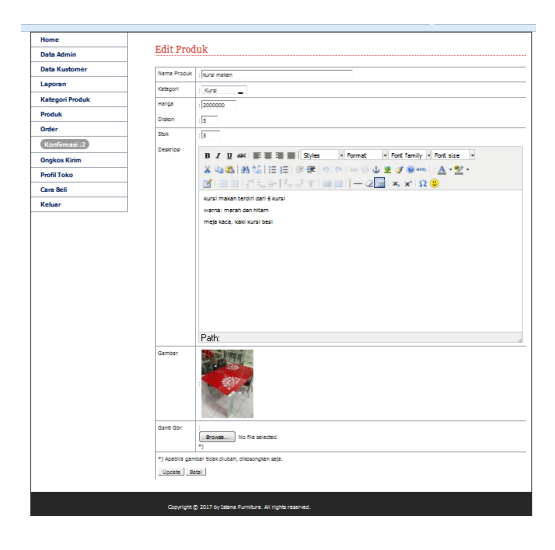

**Gambar 5.15 Halaman Edit Produk**

### **8. Tampilan Halaman Tambah Ongkos Kirim**

Tampilan Halaman tambah ongkos kirim merupakan tampilan yang berisikan data-data ongkos kirim yang akan dibuat oleh admin untuk menambah data ongkos kirim. Tampilan website halaman tambah ongkos kirim adalah seperti gambar 5.16 berdasarkan implementasi dari rancangan gambar 4.43

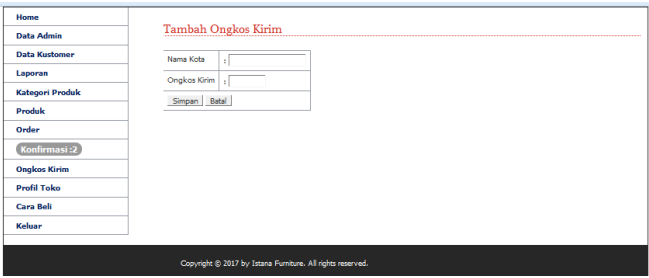

**Gambar 5.16 Halaman Tambah Ongkos Kirim**

## **9. Tampilan Halaman Edit Ongkos Kirim**

Tampilan Halaman Edit ongkos kirim merupakan tampilan yang berisikan data-data ongkos kirim yang akan diedit oleh admin untuk mengubah ongkos kirim. Tampilan website halaman edit ongkos kirim adalah seperti gambar 5.17 berdasarkan implementasi dari rancangan gambar 4.44

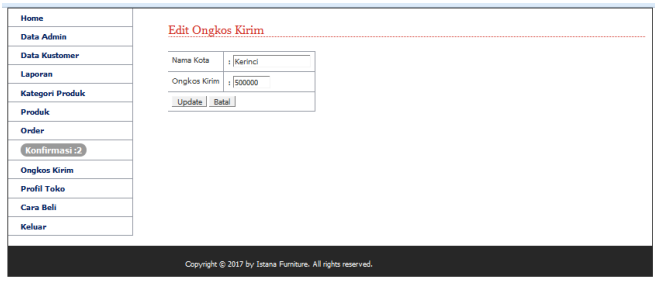

**Gambar 5.17 Halaman Edit Ongkos Kirim**

#### **10. Tampilan Halaman Edit Cara Beli**

Tampilan Halaman Edit cara beli merupakan tampilan yang berisikan informasi mengenai cara pembelian yang akan diedit oleh admin. Tampilan website halaman edit cara beli adalah seperti gambar 5.18 berdasarkan implementasi dari rancangan gambar 4.45

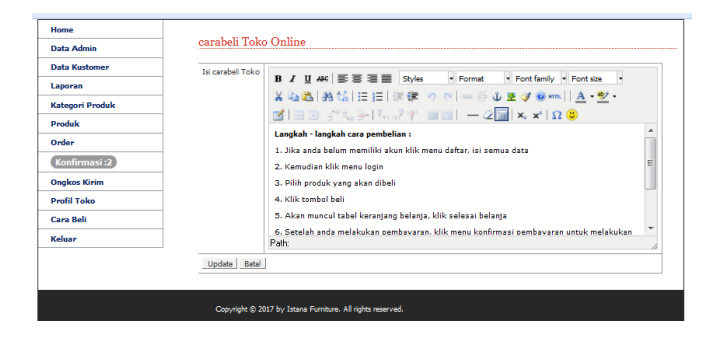

**Gambar 5.18 Halaman Edit Cara Beli**

### **5.1.3 TAMPILAN RANCANGAN TABEL**

#### **1. Tabel Kostumer**

Halaman ini merupakan tampilan dari rancangan tabel kostumer yang di dalamnya terdapat field-field seperti id\_kostumer, password, nama\_lengkap, alamat, email, telpon, id\_kota. Untuk lebih jelas implementasinya dapat dilihat pada gambar 5.19

| <b>Exponse</b>                                | H<br>Structure                    | SQL              |                   | Search <b>3</b> insert <b>4</b> Export |                             | $\longrightarrow$ Import | a Privileges    |                  | Operations |                  | <b>Tracking</b> | 26 Triggers |                                                                                             |  |
|-----------------------------------------------|-----------------------------------|------------------|-------------------|----------------------------------------|-----------------------------|--------------------------|-----------------|------------------|------------|------------------|-----------------|-------------|---------------------------------------------------------------------------------------------|--|
| # Name                                        | <b>Type</b>                       | <b>Collation</b> |                   | <b>Attributes Null Default Extra</b>   |                             |                          | <b>Action</b>   |                  |            |                  |                 |             |                                                                                             |  |
| 1 id kustomer                                 | int(5)                            |                  |                   |                                        | No None                     |                          |                 |                  |            |                  |                 |             | AUTO_INCREMENT Change O Drop Primary Unique A Index To Spatial T Fulltext B Distinct values |  |
| 2 password                                    | varchar(50) latin1 general ci     |                  |                   |                                        | No None                     |                          |                 |                  |            |                  |                 |             | Change C Drop Primary Unique Pindex Spatial T Fulltext Distinct values                      |  |
| 3 nama_lengkap varchar(100) latin1_general_ci |                                   |                  |                   |                                        | No None                     |                          |                 |                  |            |                  |                 |             | Change O Drop Primary Unique A Index S Spatial T Fulltext Distinct values                   |  |
| $\Box$ 4 alamat                               | text                              |                  | latin1 general ci |                                        | No None                     |                          |                 |                  |            |                  |                 |             | Change O Drop Chrimary U Unique Change To Spatial T Fulltext Distinct values                |  |
| 5 email                                       | varchar(100) latin1 general ci    |                  |                   |                                        | No None                     |                          |                 |                  |            |                  |                 |             | Change Co Drop Primary Unique A Index To Spatial T Fulltext Distinct values                 |  |
| 6 telpon                                      | varchar(20) latin1 general ci     |                  |                   |                                        | No None                     |                          |                 |                  |            |                  |                 |             | Change Co Drop Chrimary Unique Change To Spatial Trullext Distinct values                   |  |
| 7 id kota                                     | int(5)                            |                  |                   |                                        | No None                     |                          |                 |                  |            |                  |                 |             | Change O Drop Primary Unique A Index To Spatial T Fulltext Distinct values                  |  |
| ↑ <b>Check All</b>                            | With selected: <b>Fig. Browse</b> |                  |                   | $\mathscr{\mathscr{D}}$ Change         | O Drop <sup>O</sup> Primary |                          | <b>u</b> Unique | <b>Ell</b> Index | s Spatial  | <b>T</b> Fultext |                 |             |                                                                                             |  |

**Gambar 5.19 Tampilan Tabel Kostumer**

## **2. Tabel Kategori**

Halaman ini merupakan tampilan dari rancangan tabel kategori yang di dalamnya terdapat field-field seperti id\_kategori dan nama\_kategori . Untuk lebih jelas implementasinya dapat dilihat pada gambar 5.20

|   |             | in Serven 127.0.0.1 » ■ Database: db_furniture » <mark>in</mark> Table: kategori |                  |  |  |                                      |  |               |  |                                                                                                    |  |  |                                                                                                    |  |
|---|-------------|----------------------------------------------------------------------------------|------------------|--|--|--------------------------------------|--|---------------|--|----------------------------------------------------------------------------------------------------|--|--|----------------------------------------------------------------------------------------------------|--|
|   |             |                                                                                  |                  |  |  |                                      |  |               |  | Export in Import all Privileges dependions to Tracking 36 Triggers (Capital Decision School of Tracking 36 Triggers) |  |  |                                                                                                    |  |
|   | # Name      | <b>Type</b>                                                                      | <b>Collation</b> |  |  | <b>Attributes Null Default Extra</b> |  | <b>Action</b> |  |                                                                                                    |  |  |                                                                                                    |  |
| m | id kategori | int(5)                                                                           |                  |  |  |                                      |  |               |  |                                                                                                    |  |  | No None AUTO_INCREMENT Change On Drop Primary Tu Unique Al Index To Spatial Tr Fulltext Tu Distinct values |  |
|   |             | $\Box$ 2 nama kategori varchar(100) latin1 general ci                            |                  |  |  | No None                              |  |               |  |                                                                                                    |  |  | Change O Drop Chrimary Unique Change To Spatial T Fulltext Distinct values                                 |  |
|   | Check All   |                                                                                  |                  |  |  |                                      |  |               |  | With selected: <b>B</b> Browse Change O Drop Primary U Unique A Index 5 Spatial T Fultext                            |  |  |                                                                                                    |  |

**Gambar 5.20 Tampilan Tabel Kategori**

#### **3. Tabel Admin**

Halaman ini merupakan tampilan dari rancangan tabel administrator yang di dalamnya terdapat field-field seperti username, password, nama\_lengkap, email, no\_telp, level. Untuk lebih jelas implementasinya dapat dilihat pada gambar 5.21

| Table: adminstration of the Database: db_furniture » in Table: adminst |             |                                       |                                             |                                   |                   |                                   |                  |                 |                                                                                   |
|------------------------------------------------------------------------|-------------|---------------------------------------|---------------------------------------------|-----------------------------------|-------------------|-----------------------------------|------------------|-----------------|-----------------------------------------------------------------------------------|
| 画<br><b>Browse</b><br><b>M</b> Structure                               |             | $\Box$ SQL<br>$\mathbb{Q}$            | Search<br>$\frac{1}{2}$ insert              | $\overline{\phantom{a}}$ Export   | $\implies$ Import | a Privileges                      | <b>Derations</b> | <b>Tracking</b> | <b>SE Triggers</b>                                                                |
| # Name                                                                 | <b>Type</b> | <b>Collation</b>                      | <b>Attributes Null Default Extra Action</b> |                                   |                   |                                   |                  |                 |                                                                                   |
| username<br>m                                                          | varchar(50) | latin1_general_ci                     |                                             | No None                           |                   |                                   |                  |                 | Change C Drop Primary Unique Findex T Spatial T Fulltext Distinct values          |
| m<br>2 password                                                        | varchar(50) | latin1 general ci                     |                                             | No None                           |                   |                                   |                  |                 | Change Co Drop Commany Unique T Index To Spatial T Fulltext Distinct values       |
| 3 nama_lengkap<br>m                                                    |             | varchar(100) latin1 general ci        |                                             | No None                           |                   |                                   |                  |                 | Change Corop Primary u Unique A Index To Spatial T Fulltext Distinct values       |
| $\Box$ 4 email                                                         |             | varchar(100) latin1_general_ci        |                                             | No None                           |                   |                                   |                  |                 | Change C Drop Primary T Unique F Index F Spatial T Fulltext Distinct values       |
| 5 no_telp<br>m                                                         | varchar(20) | latin1_general_ci                     |                                             | No None                           |                   |                                   |                  |                 | Change Co Drop Primary Unique Al Index To Spatial Tri Fulltext in Distinct values |
| $\Box$ 6 level                                                         | varchar(20) | latin1 general ci                     |                                             | No user                           |                   |                                   |                  |                 | Change C Drop Primary U Unique C Index For Spatial T Fulltext Distinct values     |
| ↑ Check All                                                            |             | With selected: <b>EXECUTE:</b> Browse | Change                                      | <b>O</b> Drop<br><b>D</b> Primary |                   | <b>u</b> Unique<br><b>E</b> Index | <b>Spatial</b>   | $\tau$ Fultext  |                                                                                   |

**Gambar 5.21 Tampilan Tabel Administrator**

### **4. Tabel Produk**

Halaman ini merupakan tampilan dari rancangan tabel produk yang di dalamnya terdapat field-field seperti id\_produk, id\_kategori, nama\_produk, deskripsi, harga, stok, tgl\_masuk, dibeli, gambar, diskon . Untuk lebih jelas implementasinya dapat dilihat pada gambar 5.22

|        |               | Di Serven 127.0.0.1 » Database: db_furniture » M Table: produk |                  |                   |                 |                      |                                      |                                       |               |                           |                      |                 |                    |                                                                                                 |
|--------|---------------|----------------------------------------------------------------|------------------|-------------------|-----------------|----------------------|--------------------------------------|---------------------------------------|---------------|---------------------------|----------------------|-----------------|--------------------|-------------------------------------------------------------------------------------------------|
|        | <b>Browse</b> | 归<br><b>M</b> Structure                                        | SQL              | Search            |                 | $\frac{1}{2}$ insert | $\overline{\phantom{a}}$ Export      | $\rightarrow$ Import                  | a Privileges  | $\mathbb{A}^{\mathbb{Z}}$ | Operations           | <b>Tracking</b> | <b>36 Triggers</b> |                                                                                                 |
|        | # Name        | <b>Type</b>                                                    | <b>Collation</b> |                   |                 |                      | <b>Attributes Null Default Extra</b> |                                       | <b>Action</b> |                           |                      |                 |                    |                                                                                                 |
|        | id produk     | int(5)                                                         |                  |                   |                 | No                   | None                                 |                                       |               |                           |                      |                 |                    | AUTO_INCREMENT Change O Drop Primary Unique Findex To Spatial Tri Fulltext in Distinct values   |
|        | 2 id kategori | int(5)                                                         |                  |                   |                 |                      | No None                              |                                       |               |                           |                      |                 |                    | Change O Drop Primary u Unique T Index To Spatial T Fulltext Distinct values                    |
|        |               | 3 nama produk varchar(100) latin1 general ci                   |                  |                   |                 |                      | No None                              |                                       |               |                           |                      |                 |                    | Ochange Co Drop Co Primary Unique C Index To Spatial T Fulltext III Distinct values             |
|        | 4 deskripsi   | text                                                           |                  | latin1 general ci |                 |                      | No None                              |                                       |               |                           |                      |                 |                    | Change Corop Primary u Unique Andex Spatial T Fulltext Corostinct values                        |
|        | 5 harga       | int(20)                                                        |                  |                   |                 |                      | No None                              |                                       |               |                           |                      |                 |                    | Change Corop Primary Unique Vindex Spatial T Fulltext Distinct values                           |
|        | 6 stok        | int(5)                                                         |                  |                   |                 |                      | No None                              |                                       |               |                           |                      |                 |                    | Change Corop Christian Unique Change of Index To Spatial Tri Fulltext Change Corop              |
|        | 7 tgl masuk   | date                                                           |                  |                   |                 |                      | No None                              |                                       |               |                           |                      |                 |                    | Change O Drop Primary u Unique Findex To Spatial T Fulltext To Distinct values                  |
| $\Box$ | 8 gambar      | varchar(100) latin1 general ci                                 |                  |                   |                 |                      | No None                              |                                       |               |                           |                      |                 |                    | Change Chop Change Chop Primary Unique Theory Index To Spatial The Fulltext The Distinct values |
| $\Box$ | 9 dibeli      | int(5)                                                         |                  |                   |                 | $No$ 0               |                                      |                                       |               |                           |                      |                 |                    | Change Corop Primary Unique Tindex Spatial Trulltext Distinct values                            |
| m.     | 10 diskon     | int(5)                                                         |                  |                   |                 |                      | No None                              |                                       |               |                           |                      |                 |                    | Change O Drop Primary Unique Findex 5 Spatial T Fulltext Distinct values                        |
|        | Check All     | With selected:                                                 |                  | <b>Rrowco</b>     | <b>A</b> Change |                      | <b>A</b> Dron                        | <b>Ch</b> Drimany<br><b>EN Holeno</b> | all Index     |                           | <b>IFE Continent</b> | - Fulltoyt      |                    |                                                                                                 |

**Gambar 5.22Tampilan Tabel Produk**

#### **5. Tabel Orders**

Halaman ini merupakan tampilan dari rancangan tabel orders yang di dalamnya terdapat field-field seperti id\_orders, status\_order, tgl\_order, jam\_order, id\_kostumer, alamat\_pengiriman, id\_kota, stratus\_konfirmasi, status\_terima. Untuk lebih jelas implementasinya dapat dilihat pada gambar 5.23

|  |                          |                                 | Di Server: 127.0.0.1 » In Database: db furniture » M Table: orders |                                       |                                      |               |              |                     |                 |                    | $\overline{\phantom{a}}$                                                            |
|--|--------------------------|---------------------------------|--------------------------------------------------------------------|---------------------------------------|--------------------------------------|---------------|--------------|---------------------|-----------------|--------------------|-------------------------------------------------------------------------------------|
|  | <b>Browse</b>            | $\blacktriangleright$ Structure | $\mathbb{F}$ sq.                                                   | $\frac{1}{2}$ insert<br><b>Search</b> | $\leftrightarrow$ Export             | $\Box$ Import | a Privileges | <b>P</b> Operations | <b>Tracking</b> | <b>26 Triggers</b> |                                                                                     |
|  | # Name                   |                                 | <b>Type</b>                                                        | <b>Collation</b>                      | <b>Attributes Null Default Extra</b> |               |              | <b>Action</b>       |                 |                    |                                                                                     |
|  | id orders                |                                 | int(5)                                                             |                                       |                                      | No None       |              |                     |                 |                    | AUTO_INCREMENT Change O Drop Primary TU Unique T Index re Spatial T Fulltext V More |
|  | $\Box$ 2 status order    |                                 | varchar(50)                                                        | latin1 general ci                     |                                      | No Baru       |              |                     |                 |                    | Change O Drop Primary Unique Andex Spatial T Fulltext V More                        |
|  | $\Box$ 3 tgl_order       |                                 | date                                                               |                                       |                                      | No None       |              |                     |                 |                    | Change @ Drop Drimary u Unique A Index Spatial T Fulltext Whore                     |
|  | $\Box$ 4 jam_order       |                                 | time                                                               |                                       |                                      | No None       |              |                     |                 |                    | ⊘ Change ● Drop ● Primary u Unique ● Index F Spatial + Fulltext → More              |
|  | 5 id kustomer            |                                 | int(5)                                                             |                                       |                                      | No None       |              |                     |                 |                    | Change C Drop Primary Unique A Index To Spatial T Fulltext Wore                     |
|  | 6 alamat_pengiriman text |                                 |                                                                    | latin1 general ci                     |                                      | No None       |              |                     |                 |                    | Change O Drop Chrimary u Unique Change Spatial T Fulltext V More                    |
|  | 7 id kota                |                                 | int(11)                                                            |                                       |                                      | No None       |              |                     |                 |                    | index responsibility Primary in Unique sail ndex responsibility Fulltext w More     |
|  | 8 status_konfirmasi      |                                 | varchar(50)                                                        | latin1 general ci                     |                                      | No Belum      |              |                     |                 |                    | Change O Drop C Primary Unique C Index S Spatial T Fulltext Whore                   |
|  | 9 status terima          |                                 | enum('Sudah', 'Belum') latin1 general ci                           |                                       |                                      | No Belum      |              |                     |                 |                    | Change C Drop Primary Unique A Index To Spatial T Fulltext V More                   |
|  |                          |                                 |                                                                    |                                       |                                      |               |              |                     |                 |                    |                                                                                     |

**Gambar 5.23 Tampilan Tabel Orders**

### **6. Tabel Orders\_Detail**

Halaman ini merupakan tampilan dari rancangan tabel orders detail yang di dalamnya terdapat field-field seperti id\_orders\_detail, id\_orders, id\_produk, jumlah. Untuk lebih jelas implementasinya dapat dilihat pada gambar 5.24

|          |                         |  |        | DiServer: 127.0.0.1 » Database: db_furniture » M Table: orders_detail |  |         |  |                                                                         |  |  |                                                                                                    |  |  |  |
|----------|-------------------------|--|--------|-----------------------------------------------------------------------|--|---------|--|-------------------------------------------------------------------------|--|--|----------------------------------------------------------------------------------------------------|--|--|--|
| 圃        |                         |  |        |                                                                       |  |         |  |                                                                         |  |  | Browse <b>F</b> Structure <b>R</b> SQL <b>Search Red Insert Red Export Red Insport Red Instance Privileges P</b> Operations <b>O</b> Tracking 28 Triggers |  |  |  |
|          | # Name                  |  |        | <b>Type Collation Attributes Null Default Extra</b>                   |  |         |  | <b>Action</b>                                                           |  |  |                                                                                                    |  |  |  |
| $\Box$ 1 | id orders detail int(5) |  |        |                                                                       |  |         |  |                                                                         |  |  | No None AUTO_INCREMENT Change O Drop Primary u Unique C Index & Spatial T Fulltext Distinct values                                                        |  |  |  |
|          | $\Box$ 2 id_orders      |  | int(5) |                                                                       |  | No None |  |                                                                         |  |  | Change ● Drop ● Primary u Unique → Index To Spatial T Fulltext in Distinct values                                                                         |  |  |  |
|          | 3 id_produk             |  | int(5) |                                                                       |  | No None |  |                                                                         |  |  | Change Corop Primary Unique Pindex Spatial TFulltext Distinct values                                                                                      |  |  |  |
|          | $\Box$ 4 jumlah         |  | int(5) |                                                                       |  | No None |  |                                                                         |  |  | ⊘ Change ● Drop ● Primary pu Unique → Index For Spatial + Fulltext - Distinct values                                                                      |  |  |  |
|          | ↑ □ Check All           |  |        |                                                                       |  |         |  | With selected: Browse Change O Drop Primary U Unique A Index To Spatial |  |  | <b>Fulltext</b>                                                                                                    |  |  |  |

**Gambar 5.24 Tampilan Tabel Orders\_Detail**

#### **7. Tabel Orders\_Temp**

Halaman ini merupakan tampilan dari rancangan tabel orders temp yang di dalamnya terdapat field-field seperti id\_order\_tem, id\_produk, id\_session, jumlah, tgl\_order, jam\_order\_temp, stok\_temp. Untuk lebih jelas implementasinya dapat dilihat pada gambar 5.25

|                  | In Server, 127,0,0,1 y in Database: db_furniture y in Table: orders_temp |                |            |                  |                                |                                                        |               |         |                |                 |                       |                  |                  |                 |                    |                                                                                        |  |
|------------------|--------------------------------------------------------------------------|----------------|------------|------------------|--------------------------------|--------------------------------------------------------|---------------|---------|----------------|-----------------|-----------------------|------------------|------------------|-----------------|--------------------|----------------------------------------------------------------------------------------|--|
| <b>El Browse</b> |                                                                          | Structure      | $\Box$ SQL |                  |                                | Search <b>3</b> Insert <b>a</b> Export <b>a</b> Import |               |         |                |                 | <b>All Privileges</b> | <b>Derations</b> |                  | <b>Tracking</b> | <b>36 Triggers</b> |                                                                                        |  |
|                  | # Name                                                                   | <b>Type</b>    |            | <b>Collation</b> |                                | <b>Attributes Null Default Extra</b>                   |               |         |                |                 | <b>Action</b>         |                  |                  |                 |                    |                                                                                        |  |
|                  | id orders temp                                                           | int(5)         |            |                  |                                |                                                        |               | No None |                |                 |                       |                  |                  |                 |                    | AUTO_INCREMENT Change O Drop Primary Unique Al Index Spatial TFulltext Distinct values |  |
|                  | $\Box$ 2 id produk                                                       | int(5)         |            |                  |                                |                                                        |               | No None |                |                 |                       |                  |                  |                 |                    | Change Co Drop Primary Unique Findex To Spatial Tri Fulltext Distinct values           |  |
|                  | 3 id_session                                                             |                |            |                  | varchar(100) latin1 general ci |                                                        |               | No None |                |                 |                       |                  |                  |                 |                    | Change Co Drop Primary u Unique Pindex Spatial Tri Fulltext in Distinct values         |  |
| $\Box$ 4 jumlah  |                                                                          | int(5)         |            |                  |                                |                                                        |               | No None |                |                 |                       |                  |                  |                 |                    | Change Co Drop Christmary Unique Christmar Spatial Trulltext Christmar Values          |  |
|                  | 5 tgl_order_temp                                                         | date           |            |                  |                                |                                                        |               | No None |                |                 |                       |                  |                  |                 |                    | ● Change ● Drop ● Primary in Unique ■ Index rs Spatial T Fulltext in Distinct values   |  |
|                  | $\Box$ 6 jam order temp time                                             |                |            |                  |                                |                                                        |               | No None |                |                 |                       |                  |                  |                 |                    | Change Co Drop Chrimary Unique Christian Tell Telltext Distinct values                 |  |
|                  | 7 stok temp                                                              | int(5)         |            |                  |                                |                                                        |               | No None |                |                 |                       |                  |                  |                 |                    | Change Co Drop Primary Unique A Index To Spatial Tri Fulltext in Distinct values       |  |
|                  | ↑ <b>Check All</b>                                                       | With selected: |            | <b>Browse</b>    |                                | $\mathscr{D}$ Change                                   | <b>O</b> Drop |         | <b>Primary</b> | <b>u</b> Unique | <b>Fill Index</b>     | <b>S</b> Spatial | <b>T</b> Fultext |                 |                    |                                                                                        |  |

**Gambar 5.25Tampilan Tabel Orders\_Temp**

## **8. Tabel Konfirmasi**

Halaman ini merupakan tampilan dari rancangan tabel konfirmasi yang di dalamnya terdapat field-field seperti id\_konfirmasi, id\_kostumer, id\_orders, tgl\_order, tgl\_konfirmasi, total\_bayar, nama\_pengirim, no\_rek, bank\_tujuan, bukti\_transfer. Untuk lebih jelas implementasinya dapat dilihat pada gambar 5.26

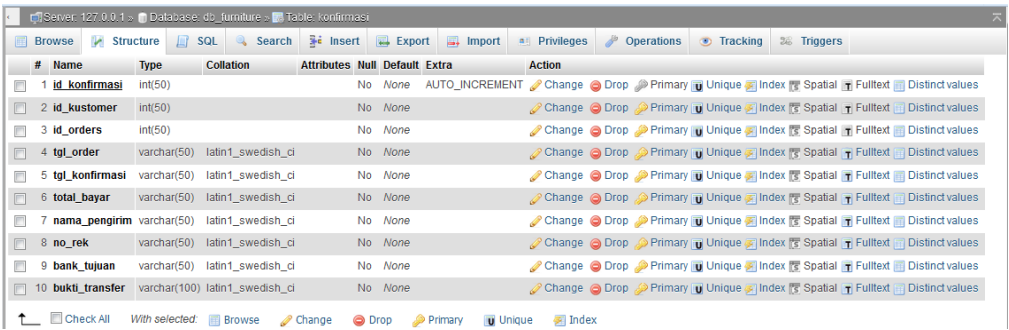

### **Gambar 5.26 Tampilan Tabel Konfirmasi**

#### **9. Tabel Kota**

Halaman ini merupakan tampilan dari rancangan tabel kota yang di dalamnya terdapat field-field seperti id\_kota, nama\_kota, ongkos\_kirim. Untuk lebih jelas implementasinya dapat dilihat pada gambar 5.27

|          | C C-Server: 127.0.0.1 » C Database: db_furniture » M Table: kota |  |             |                                |                                |                                      |  |         |                |  |               |  |                                          |  |                                                                                                    |                                                                                                    |  |
|----------|------------------------------------------------------------------|--|-------------|--------------------------------|--------------------------------|--------------------------------------|--|---------|----------------|--|---------------|--|------------------------------------------|--|----------------------------------------------------------------------------------------------------|----------------------------------------------------------------------------------------------------|--|
|          | <b>Browse</b>                                                    |  |             |                                |                                |                                      |  |         |                |  |               |  |                                          |  | Structure   SQL & Search 3 Insert   Export   Import all Privileges   Operations   Tracking   28 Triggers |                                                                                                    |  |
|          | # Name                                                           |  | <b>Type</b> | <b>Collation</b>               |                                | <b>Attributes Null Default Extra</b> |  |         |                |  | <b>Action</b> |  |                                          |  |                                                                                                    |                                                                                                    |  |
| $\Box$ 1 | id kota                                                          |  | int(3)      |                                |                                |                                      |  |         |                |  |               |  |                                          |  |                                                                                                    | No None AUTO_INCREMENT Change O Drop Primary Tu Unique Tindex To Spatial Tr Fulltext To Distinct values |  |
|          | $\Box$ 2 nama_kota                                               |  |             |                                | varchar(100) latin1 swedish ci |                                      |  | No None |                |  |               |  |                                          |  |                                                                                                    | Change Co Drop Primary T Unique T Index To Spatial T Fulltext T Distinct values                         |  |
|          | $\Box$ 3 ongkos_kirim int(10)                                    |  |             |                                |                                |                                      |  | No None |                |  |               |  |                                          |  |                                                                                                    | Change O Drop Primary Unique A Index S Spatial T Fulltext is Distinct values                            |  |
|          | ↑ Check All                                                      |  |             | With selected: <b>E</b> Browse |                                | Change <b>O</b> Drop                 |  |         | <b>Primary</b> |  |               |  | <b>Unique Filhdex To Spatial Filhext</b> |  |                                                                                                    |                                                                                                    |  |

**Gambar 5.27 Tampilan Tabel Kota**

#### **10. Tabel Bank**

Halaman ini merupakan tampilan dari rancangan tabel bank yang di dalamnya terdapat field-field seperti id\_bank, no\_rek dan nama\_bank. Untuk lebih jelas implementasinya dapat dilihat pada gambar 5.28

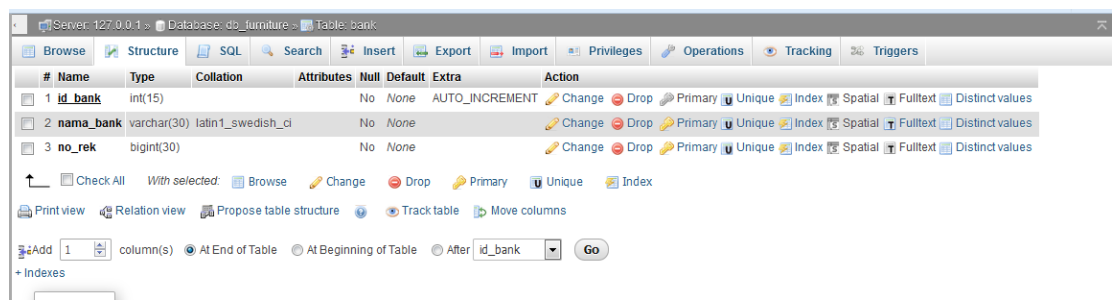

#### **Gambar 5.28 Tampilan Tabel Bank**

### **5.2 PENGUJIAN SISTEM**

Pada tahapan ini penulis melakukan pengujian terhadap aplikasi yang telah dihasilkan. Pengujian ini dilakukan agar aplikasi yang dihasilkan telah sesuai dengan tujuan yang ingin dicapai penulis serta menghindari kesalahan-kesalahan dalam program.

Penulis melakukan pengujian terhadap sistem dengan menggunakan *black box* yaitu pengujian pada *login* admin , penginputan, pengeditan dan penghapusan data serta penginputan, pengeditan dan penghapusan pencatatan.

Dimana pada modul pengujian, terdiri dari modul yang diuji yaitu berupa modul yang akan diuji, prosedur pengujian berupa langkah-langkah pengujian, masukkan berupa input yang dilakukan, keluaran yang diharapkan merupakan hasil yang diarapkan sebelum melakukan implementasi, keluaran yang didapat merupakan hasil yang muncul ketika aplikasi sudah diimplementasikan, serta kesimpulan merupakan hasil yang didapat saat pengujian, jika hasil yang didapatkan sama dengan keluaran yang diharapkan maka kesimpulannya adalah baik.

1. Pengujian Modul Login Admin

Pada tahap ini menjelaskan tentang pengujian modul *login* admin untuk mengetahui apakah proses login berjalan baik atau tidak. Hasil pengujian pada modul login dapat dilihat pada tabel 5.1

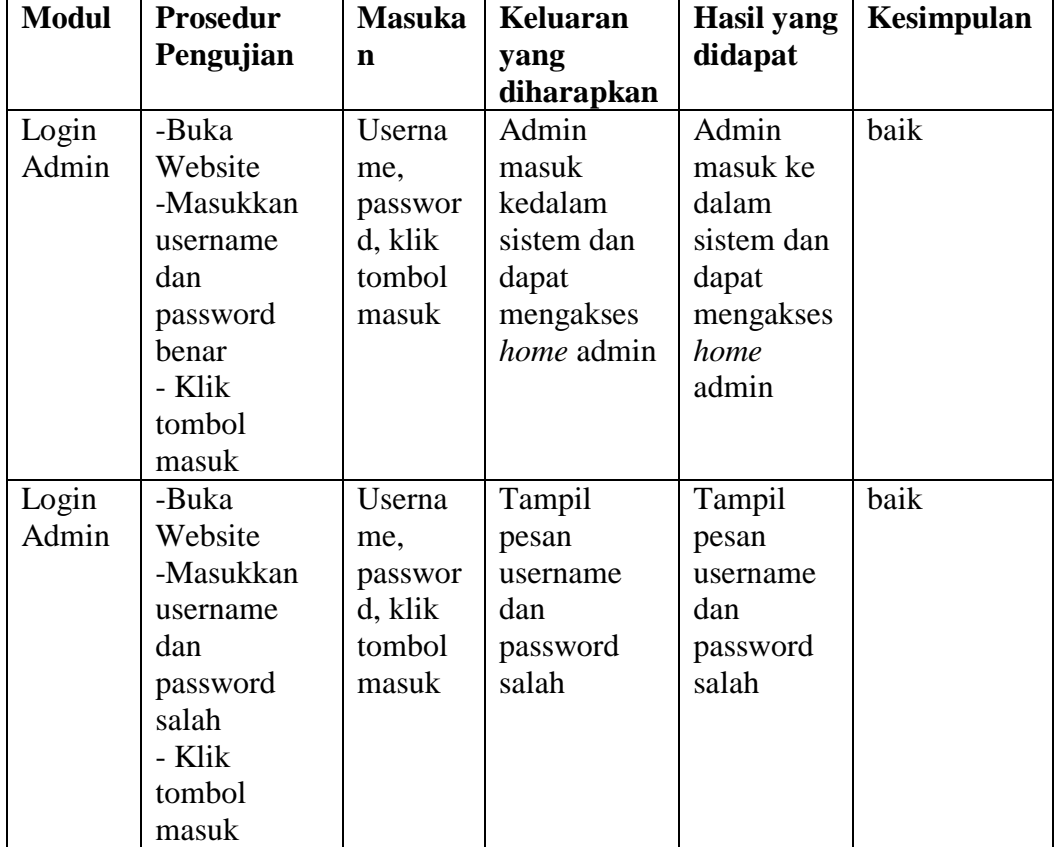

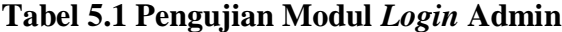

2. Pengujian Modul Mengelola Kategori Produk

Pada tahap ini menjelaskan tentang pengujian modul mengelola kategori produk untuk mengetahui apakah proses mengelola kategori berjalan baik atau tidak. Hasil pengujian pada modul kategori produk dapat dilihat pada tabel 5.2

| <b>Modul</b> | <b>Prosedur</b> | <b>Masukan</b> | <b>Keluaran</b> | <b>Hasil</b> | Kesimpulan |
|--------------|-----------------|----------------|-----------------|--------------|------------|
|              | Pengujian       |                | yang            | yang         |            |
|              |                 |                | diharapkan      | didapat      |            |
| Kategori     | -Buka           | Nama           | Tampil          | Tampil       | baik       |
| Produk       | Website         | kategori,      | halaman         | halaman      |            |
|              | -login          | klik           | kategori dan    | kategori     |            |
|              | admin           | tombol         | data muncul     | dan data     |            |
|              | - pilih dan     | simpan.        | didaftar        | muncul       |            |
|              | klik menu       |                |                 | didaftar     |            |
|              | kategori        |                |                 |              |            |
|              | produk lalu     |                |                 |              |            |
|              | klik tambah     |                |                 |              |            |
|              | kategori        |                |                 |              |            |
|              | -masukkan       |                |                 |              |            |
|              | nama            |                |                 |              |            |
|              | kategori        |                |                 |              |            |
|              | -klik           |                |                 |              |            |
|              | tombol          |                |                 |              |            |
|              | simpan          |                |                 |              |            |
| Kategori     | -Buka           | Nama           | Tampil          | Tampil       | baik       |
| Produk       | Website         | kategori,      | halaman         | halaman      |            |
|              | -login          | klik           | kategori dan    | kategori     |            |
|              | admin           | tombol         | data telah      | dan data     |            |
|              | - pilih dan     | update         | berubah         | telah        |            |
|              | klik menu       |                |                 | berubah      |            |
|              | kategori        |                |                 |              |            |
|              | produk lalu     |                |                 |              |            |
|              | klik edit       |                |                 |              |            |
|              | -masukkan       |                |                 |              |            |
|              | nama            |                |                 |              |            |
|              | kategori        |                |                 |              |            |

**Tabel 5.2 Pengujian Modul Mengelola Kategori Produk**

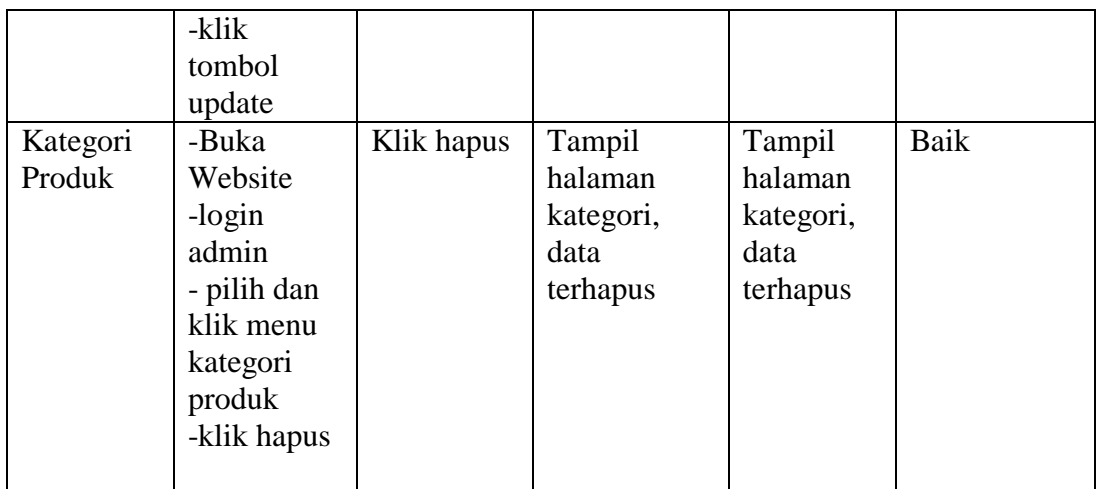

# 3. Pengujian Modul Mengelola Produk

Pada tahap ini menjelaskan tentang pengujian modul mengelola produk untuk mengetahui apakah proses mengelola produk berjalan baik atau tidak. Hasil pengujian pada modul mengelola produk dapat dilihat pada tabel 5.3

**Tabel 5.3 Pengujian Modul Mengelola Produk**

| Modul  | Prosedur<br>Pengujian                                                                                                    | <b>Masukan</b>                                                                                     | Keluaran<br>yang<br>diharapkan                             | <b>Hasil yang</b><br>didapat                                  | Kesimpulan |
|--------|----------------------------------------------------------------------------------------------------|----------------------------------------------------------------------------------------------------|------------------------------------------------------------|---------------------------------------------------------------|------------|
| Produk | -Buka Website<br>-login admin<br>- pilih dan<br>klik menu<br>produk lalu<br>klik tambah<br>produk<br>-masukkan<br>nama produk,<br>kategori,<br>harga, diskon,<br>stok, deskripsi,<br>gambar<br>-klik tombol<br>simpan | nama produk,<br>kategori,<br>harga, diskon,<br>stok, deskripsi,<br>gambar<br>klik tombol<br>simpan | Tampil<br>halaman<br>produk dan<br>data muncul<br>didaftar | Tampil<br>halaman<br>produk<br>dan data<br>muncul<br>didaftar | baik       |
| Produk | -Buka Website                                                                                                    | nama produk,                                                                                       | Tampil                                                     | Tampil                                                        | baik       |

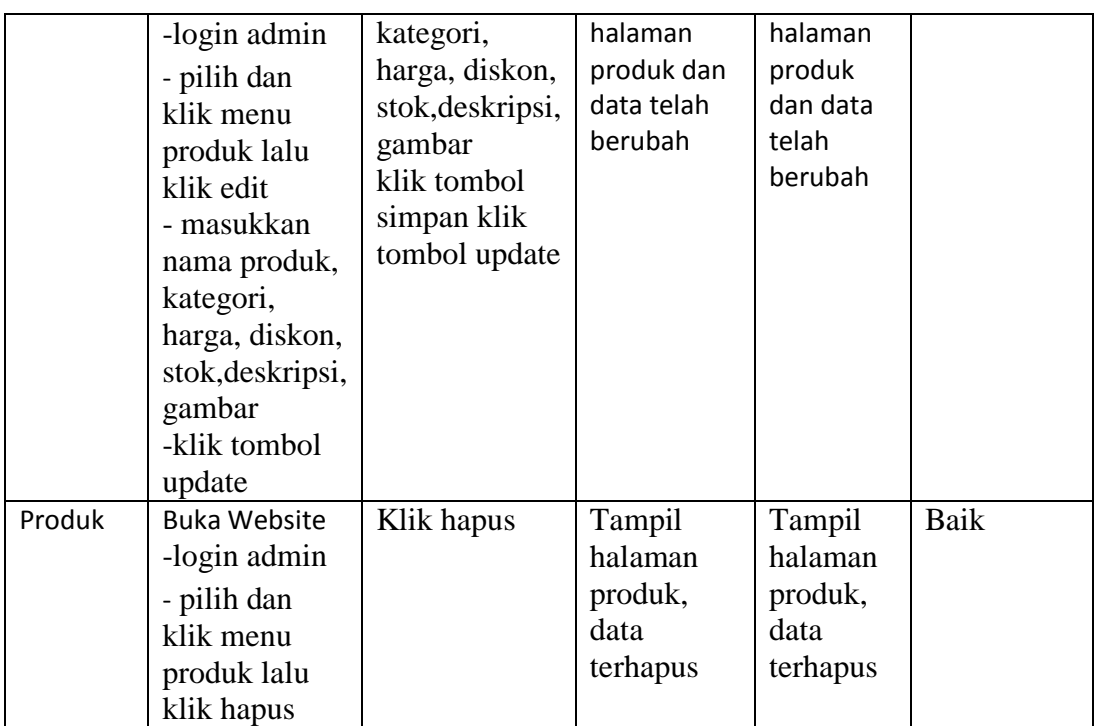

# 4. Pengujian Modul Mengelola Ongkos Kirim

Pada tahap ini menjelaskan tentang pengujian modul mengelola ongkos kirim untuk mengetahui apakah proses mengelola ongkos kirim berjalan baik atau tidak. Hasil pengujian pada modul mengelola ongkos kirim dapat dilihat pada tabel 5.4

**Tabel 5.4 Pengujian Modul Mengelola Ongkos Kirim**

| Modul                  | Prosedur<br>Pengujian                                                                                           | <b>Masukan</b>                | Keluaran<br>yang<br>diharapkan                                      | <b>Hasil yang</b><br>didapat                                           | Kesimpulan |
|------------------------|----------------------------------------------------------------------------------------------------|-------------------------------|---------------------------------------------------------------------|------------------------------------------------------------------------|------------|
| Ongkos<br><b>Kirim</b> | -Buka<br>Website<br>-login<br>admin<br>- pilih dan<br>klik ongkos<br>kirim, lalu<br>klik tambah<br>ongkos kirim | nama kota,<br>ongkos<br>kirim | Tampil<br>halaman<br>ongkos kirim<br>dan data<br>muncul<br>didaftar | Tampil<br>halaman<br>ongkos<br>kirim dan<br>data<br>muncul<br>didaftar | baik       |

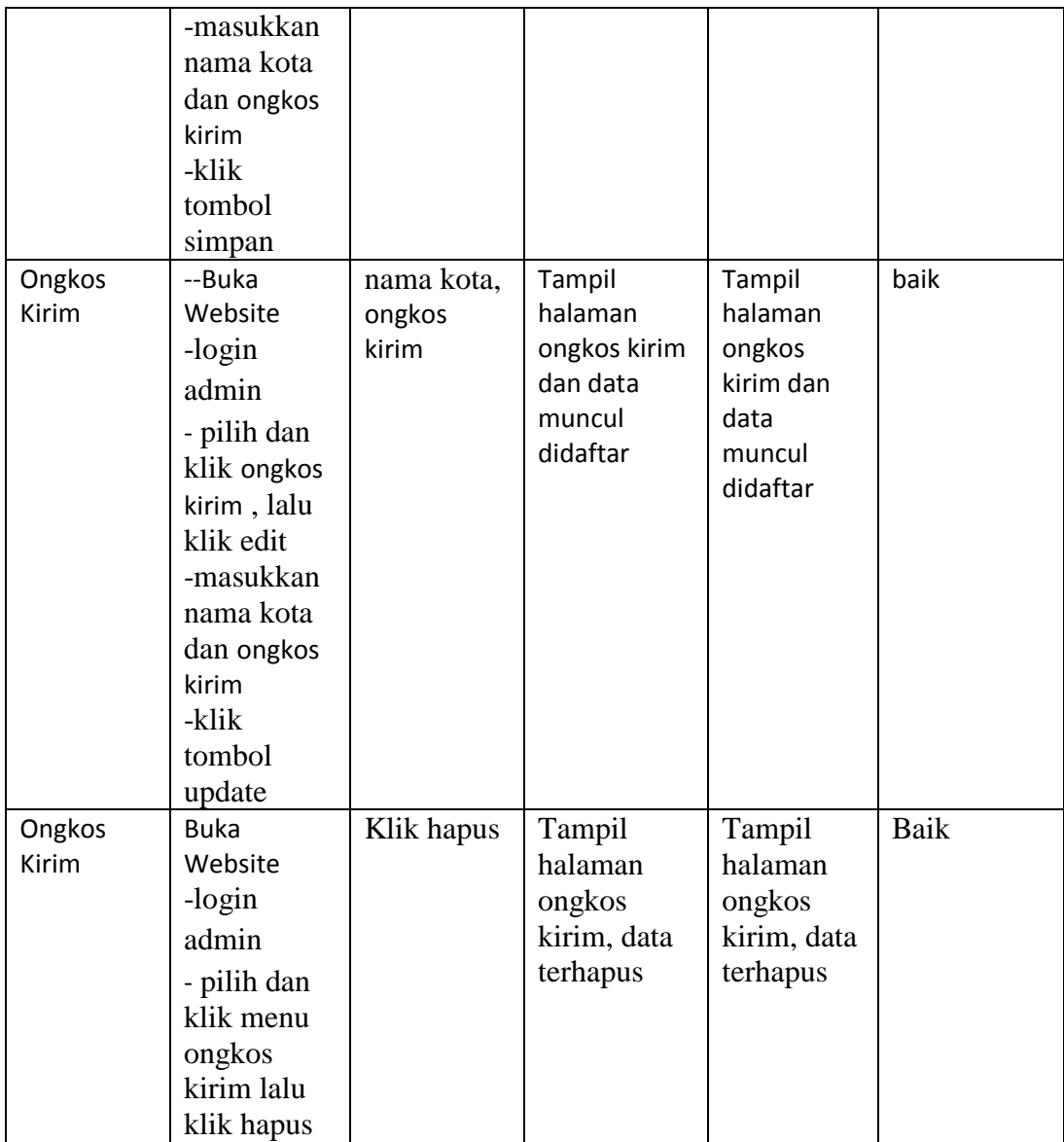

## 5. Pengujian Modul Mengelola Cara Beli

Pada tahap ini menjelaskan tentang pengujian modul mengelola cara beli untuk mengetahui apakah proses mengelola cara beli berjalan baik atau tidak. Hasil pengujian pada modul mengelola cara beli dapat dilihat pada tabel 5.5

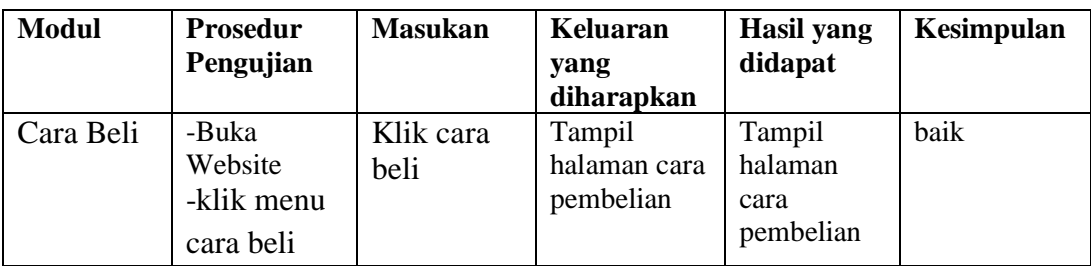

### **Tabel 5.5 Pengujian Modul Mengelola Cara Beli**

## 6. Pengujian Modul Mengelola Keranjang Belanja

Pada tahap ini menjelaskan tentang pengujian modul mengelola keranjang belanja untuk mengetahui apakah proses mengelola keranjang belanja berjalan baik atau tidak. Hasil pengujian pada modul mengelola keranjang belanja dapat dilihat pada tabel 5.6

**Tabel 5.6 Pengujian Modul Mengelola Keranjang Belanja**

| Modul                | <b>Prosedur</b><br>Pengujian                      | <b>Masukan</b>               | Keluaran<br>yang<br>diharapkan                      | Hasil yang<br>didapat                              | Kesimpulan |
|----------------------|---------------------------------------------------|------------------------------|-----------------------------------------------------|----------------------------------------------------|------------|
| Keranjang<br>belanja | -Buka<br>Website<br>-klik<br>keranjang<br>belanja | Klik<br>keranjang<br>belanja | Tampil<br>halaman<br>detail<br>keranjang<br>belanja | Tampil<br>halaman<br>detai<br>keranjang<br>belanja | baik       |

#### 7. Pengujian Modul Mengelola Profil

Pada tahap ini menjelaskan tentang pengujian modul mengelola profil untuk mengetahui apakah proses mengelola profil berjalan baik atau tidak. Hasil pengujian pada modul mengelola keranjang belanja dapat dilihat pada tabel 5.7

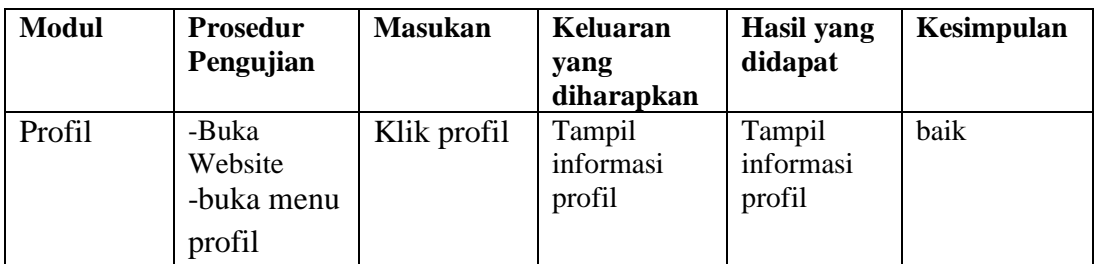

# **Tabel 5.7 Pengujian Modul Mengelola Profil**

# 8. Pengujian Modul Mengelola Konfirmasi Pembayaran

Pada tahap ini menjelaskan tentang pengujian modul konfirmasi pembayaran untuk mengetahui apakah proses konfirmasi pembayaran berjalan baik atau tidak. Hasil pengujian pada modul mengelola konfirmasi pembayaran dapat dilihat pada tabel 5.8

**Tabel 5.8 Pengujian Modul Konfirmasi Pembayaran**

| <b>Modul</b>             | <b>Prosedur</b><br>Pengujian                               | <b>Masukan</b>                   | Keluaran<br>yang<br>diharapkan            | <b>Hasil</b> yang<br>didapat              | Kesimpulan |
|--------------------------|------------------------------------------------------------|----------------------------------|-------------------------------------------|-------------------------------------------|------------|
| Konfirmasi<br>pembayaran | -Buka<br>Website<br>-buka menu<br>konfirmasi<br>pembayaran | Klik<br>konfirmasi<br>pembayaran | Tampil detail<br>konfirmasi<br>pembayaran | Tampil detail<br>konfirmasi<br>pembayaran | baik       |

#### **5.3 ANALISIS HASIL YANG DICAPAI OLEH SISTEM**

Sistem yang telah dibangun dapat menyelesaikan masalah yang ada pada toko Istana Furniture, seperti masalah sulitnya konsumen mengetahui informasi mengenai produk, kurangnya media promosi yang hanya dilakukan dari mulut ke mulut serta mempermudah pekerjaan dan mengurangi resiko kehilangan nota karena data telah tersimpan di database. Sistem ini memberikan suatu masukkan bagi toko Istana Furniture agar dapat memanfaatkan teknologi yang sedang berkembang sehingga memudahkan proses bisnis yang berjalan di toko Istana Furniture. Meskipun *e-commerce* ini tergolong baru bagi pihak toko Istana Furniture, diharapkan sistem ini dapat sesuai dengan toko Istana Furniture.

Kelebihan dari website yang telah dibangun antara lain, sistem yang dibangun dapat mempermudah karyawan/admin mengelola data yang berhubungan dengan *e-commerce* seperti data produk, data order, data pembayaran dan data pengiriman produk, mempermudah kostumer memilih produk dan mengetahui informasi produk dimana saja dan kapan saja serta mengurangi resiko kehilangan data. Kekurangan dari website yang dibangun yaitu, website ini tidak dibangun dengan sistem transaksi atau pembayaran secara kredit dan belum tersedianya fitur live chat.